# Online Eligibility & Billing Help Sheet

Once you log in by clicking on the EMPLOYER login tab, you can use the eligibility and billing tools on our website to make changes to an employee's eligibility by:

- Searching for the employee using the Find an Employee button and following the prompts.
- Selecting the employee from the Billing Details and using the Adjust button to make changes.

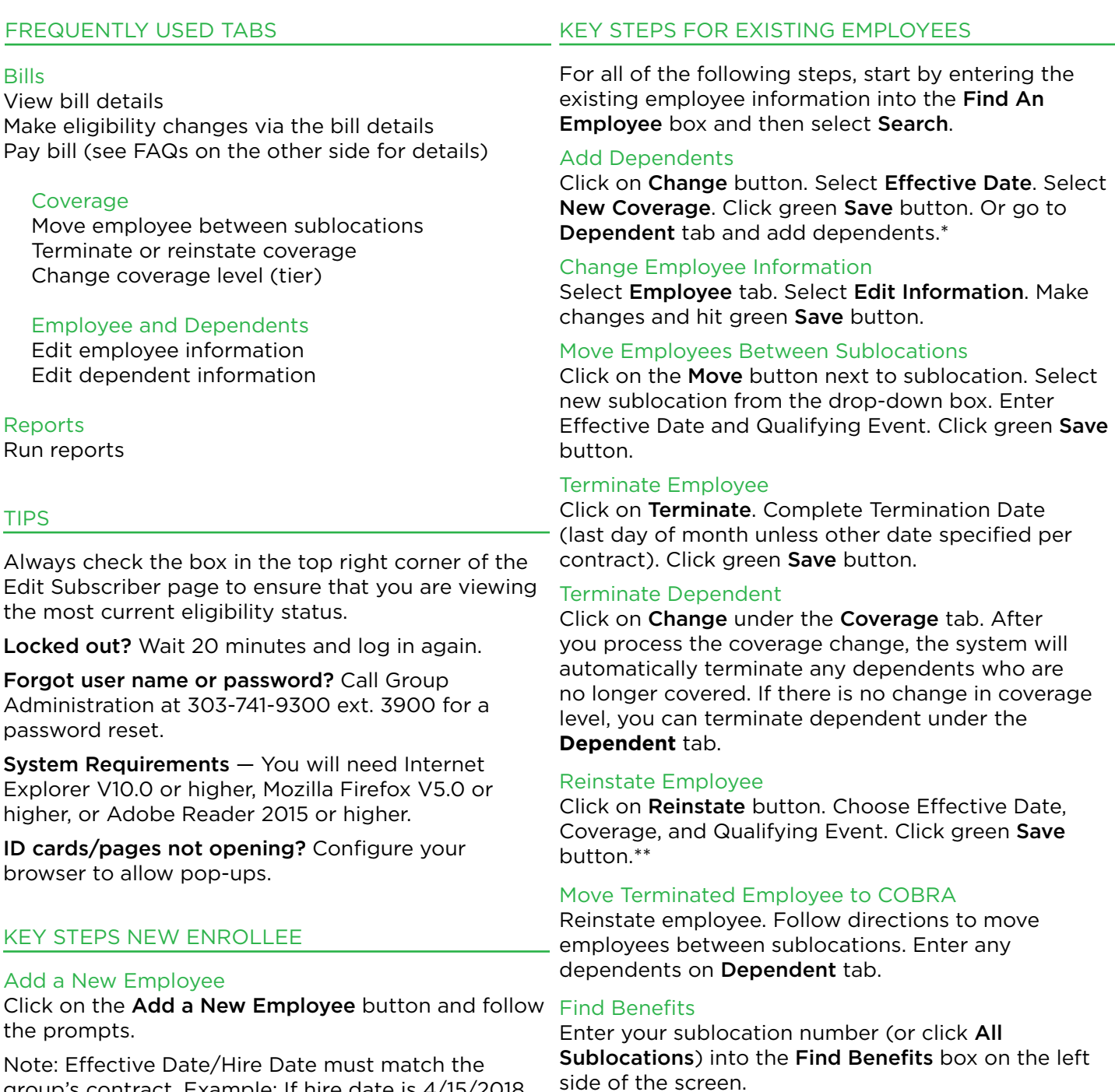

group's contract. Example: If hire date is 4/15/2018 and the Contract Eligibility Rule is 1st of month following three months from the date of hire, then effective date is 8/1/2018.

#### Student Status

For those groups who have student status in contract, send student status updates to customer\_service@ ddpco.com and Delta Dental will do a manual update.

*Important Notes:* 

*\*If your group already has family coverage, you can click directly on the Dependent tab to add another dependent. \*\*Check the Dependents tab to ensure that all relevant dependents are listed as active. If a dependent is not listed as active, you will need to reinstate the dependent also.*

# Q When will my bill be available?

A The bill is run on the 7th business day of each month and available online the following business day.

# Q How will I know when my bill is available?

A The billing contact person(s) noted in our system will receive an email with a link to the bill online.

# Q When is my bill due?

A The bill is due on the 1st day of the following month. Example: September bill runs on August 9; due date is September 1.

# Q How do I pay my bill?

A If paying by check, click on the Print the Remittance Page button, then click on the Finalize and Print Remittance Page button, print the slip, and send with your check. If you are set up for electronic payments, click on the Pay Bill button and then the Submit Payment button.

#### Q I paid my prior month's balance. Why does it still show that it is due?

A If you pay by check, it can take up to a week to receive and post your payment. If you are set up for electronic payments, your new balance will be reflected the following business day.

#### Q What if I need to change my banking account information?

- A You can change your account information online on the Pay Bill page.
- Q What if I've paid my bill and need to make additional changes?
- A If the bill has been closed, you can still make changes to eligibility by using the Find an **Employee** button on the left side of the screen. The changes will be reflected on the next month's bill. Changes will show on the Real Time Eligibility report under the Reports tab.

#### Q What is the last day of each month that I can make eligibility changes and have them reflected on the current bill?

A All eligibility changes will be reflected on the bill until you Finalize and Print (for check groups) or Submit a Payment (for electronic payments), or the last day of the month.

- Q How many months can I retroactively terminate, add or make eligibility changes?
- A Three months, including current month.
- Q How far forward can I terminate, add, or make changes?
- A Three months, including current month.

#### Q How do I see prior history for an employee?

A After you've found the employee using the Find An Employee search feature, select the date range you would like to view from the drop-down box on the **Edit Subscriber** page. Important Note: Always check the box in the top right corner of the **Edit Subscriber** page to ensure that you are viewing the most current eligibility status.

#### Q When will eligibility changes be reflected on my bill?

A All eligibility changes made online before the bill is closed will be reflected on your current bill. Eligibility changes with future effective dates will be reflected on the bill in which the event occurs.

#### Q What do I do if I receive an error message that the rate overlaps?

A You will receive an error message if your group has moved to a new plan and you're trying to process a retroactive change. If you receive this error, email Delta Dental of Colorado's group administration department at group\_admin@ ddpco.com or fax it to 303-741-9160.

#### Q My employee misplaced their ID card. How can he/she get a replacement?

 A Employees can easily print an ID card by logging onto the Member page of deltadentalco.com. Employees can also download Delta Dental's mobile app, which gives them access to their ID card on their mobile phone and the ability to email it to a dependent or their provider. Administrators can also print ID cards by logging on to the secure **Employer** page of our site.

#### Q How do I enter a provider ID for a member in a Patient Direct plan?

A You can add a provider ID only when you add a new employee or reinstate an employee. If you are adding a new employee, the Provider Code is required when completing the **Coverage** Information section.

# Contact us for questions or difficulties with the tool or your access:

Email: group\_admin@ddpco.com Call: 303-741-9300, ext. 3900, or 1-800-233-0860, ext. 3900 Monday–Friday 8 a.m. to 4:30 p.m. MT